# **Instituto Tecnológico de Costa Rica Escuela de Ingeniería en Computación**

**"Implementación del sistema para control de vacaciones de la empresa GBSYS"**

**Práctica de especialidad para optar por el título de Ingeniero en Computación con el grado académico de Bachillerato**

**Mairon Calixto Gamboa Salas**

**Santa Clara**

**Junio de 2013**

### *Resumen Ejecutivo*

Un sistema para el control de procesos e información interna de una empresa es de gran importancia en la actualidad, permitiéndole a los colaboradores de una organización enfocarse en actividades que conlleven una mayor producción, dentro de estos procesos se encuentra el control de vacaciones, es por ello que la empresa GBSYS ha puesto en marcha este proyecto, para optimizar el control y solicitud de vacaciones para todos sus trabajadores. Con ello se pretende mantener una mejor integridad de la información, evitando la pérdida o modificación de datos importantes para la empresa y sus trabajadores, y además tener un mejor tiempo de respuesta para cuando se trate de consultar dicha información.

Para el desarrollo de este proyecto se cuenta con la participación del señor Ing. Luis Emilio Ramírez Espinoza, Director de Proyectos de la empresa GBSYS, así como un tutor de la arquitectura del proyecto, el Ing. Herman Barrantes Víquez, y el encargado del desarrollo del proyecto, Mairon Calixto Gamboa Salas, estudiante de práctica del Instituto Tecnológico de Costa Rica.

La arquitectura del proyecto es basada en un ambiente Java y ORACLE, utilizando la tecnología Aplication Development Framework de ORACLE, para el desarrollo del sistema, y como modelo de desarrollo se utiliza el Modelo, Vista-Controlador, teniendo separadas de manera más clara las funcionalidades del sistema con un mejor orden, y la aplicación de Scrum como metodología ágil para facilitar el desarrollo del proyecto.

Es importante recalcar el gran aporte que suma esta experiencia al estudiante practicante, como introducción al mundo laboral, y los diferentes procesos que se requieren para estar en este entorno, es muy gratificante poder aplicar los conocimientos adquiridos a través de los años de carrera en el mundo laboral, y a la vez adquirir nuevos conocimientos en áreas técnicas que no habían sido abarcadas.

**Palabras claves:** Java; Beans; Oracle; Arquitectura; Control; Vacaciones; Modelo.

# Tabla de contenido

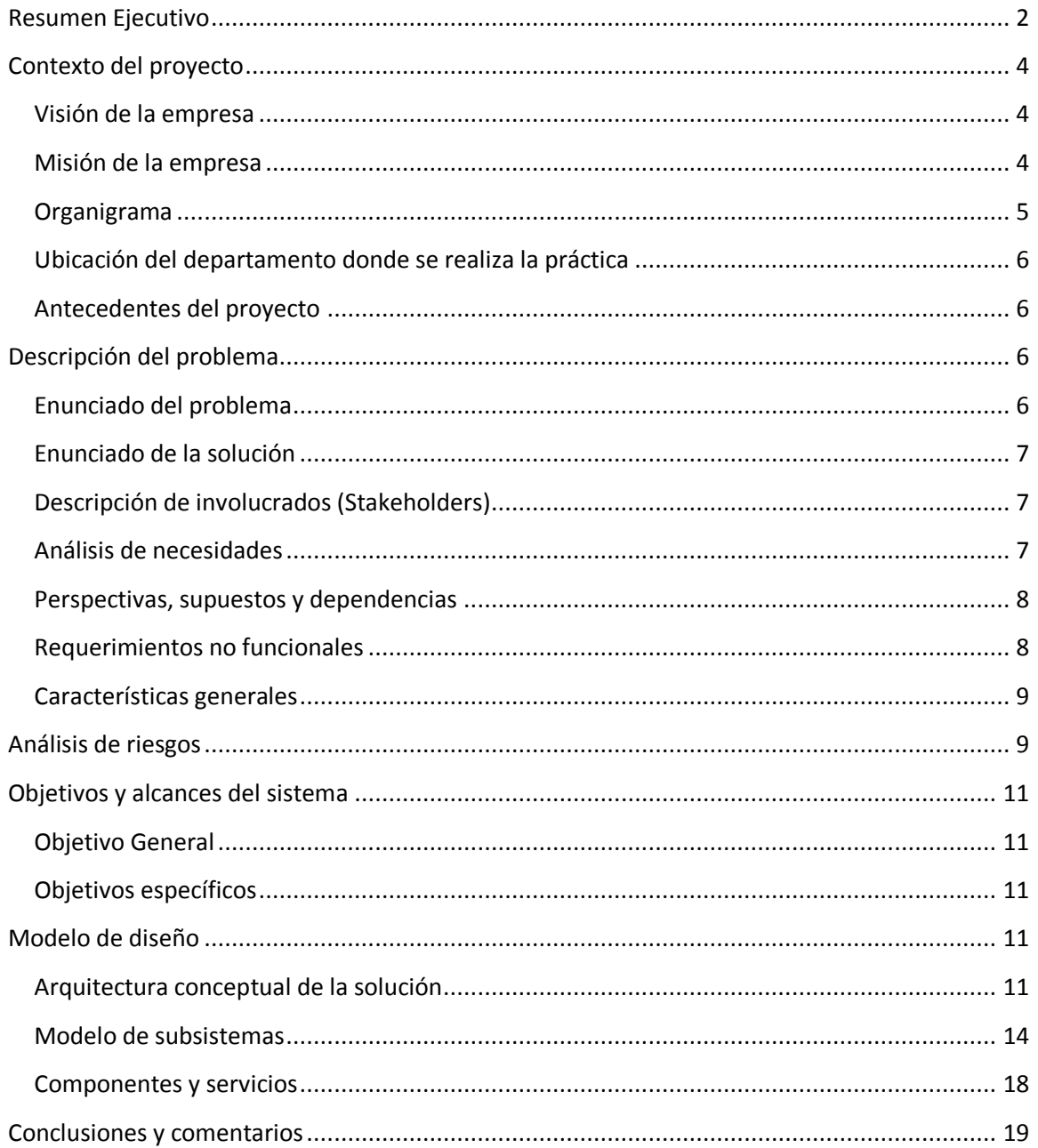

# *Contexto del proyecto*

El proyecto se realizó en la empresa GBSYS en sus oficinas en Ciudad Quesada, como un proyecto interno para la misma empresa, en la Tabla N°1 se muestra la información general de la empresa:

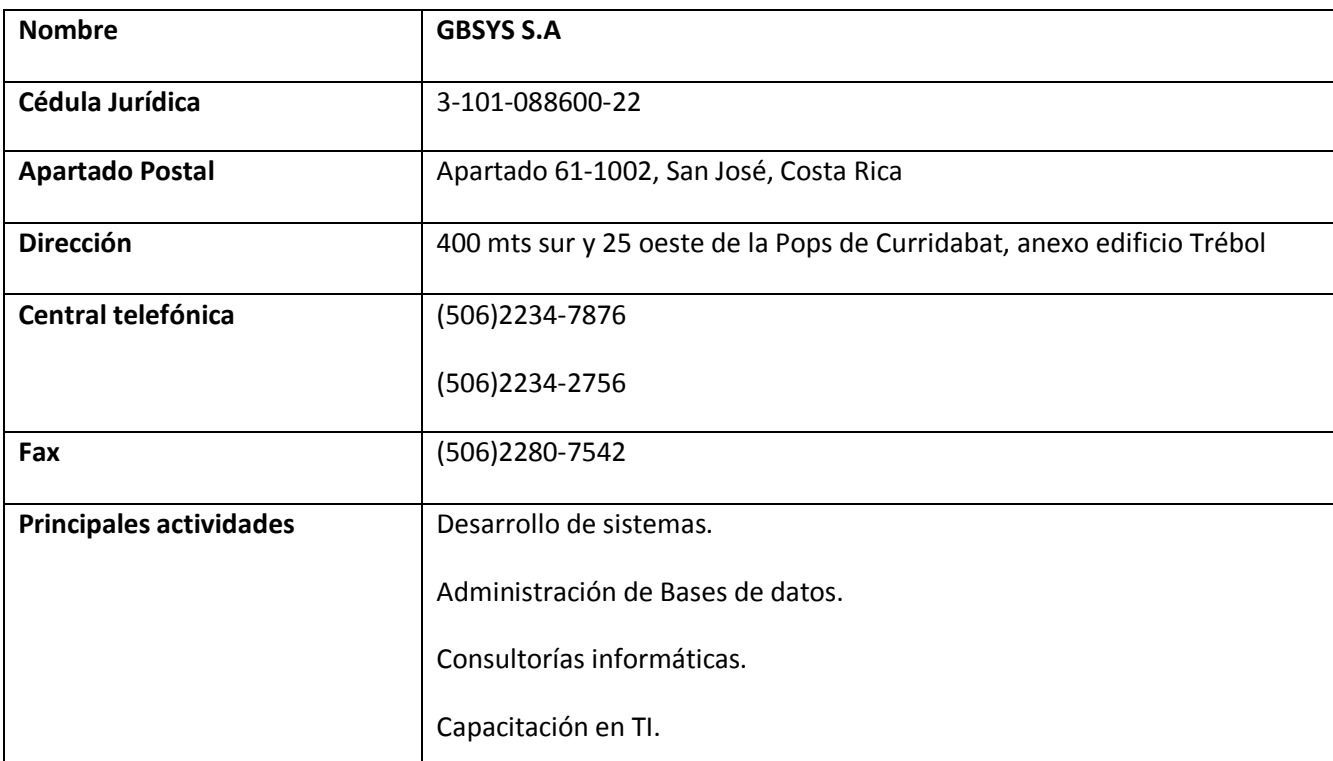

*Tabla N°1 – Información general de la empresa GBSYS.*

### **Visión de la empresa**

La visión de la empresa es "ser reconocidos mundialmente como una corporación especializada en tecnología informática".

# **Misión de la empresa**

La misión de la empresa es "ofrecer productos y servicios de la más alta calidad en tecnología informática que mejoren la eficacia, eficiencia y rentabilidad de nuestros clientes".

### **Organigrama**

En cuanto a la estructura organizacional de la compañía se podría decir que es una organización de tipo funcional compuesta de la siguiente manera:

- Presidente
- Gerente General

#### **Departamentos**

- Asistente Administrativa
- Gerente de Ventas
- Gerente de Proyectos
- Gerente de Infraestructura
- Gerente de Capacitación

Actualmente la Asistente Administrativa y el Gerente de Ventas, conforman cada uno un departamento. El Gerente de Proyectos tiene a cargo ocho Directores de Proyectos, según el organigrama. Estos a su vez tienen bajo su cargo a consultores Seniors y a analistas programadores. El Gerente de Infraestructura, tiene a su cargo a los Desarrolladores de Bases de Datos, que según lo muestra el organigrama son actualmente tres personas. El Gerente de Capacitación, tiene a su cargo la conformación, elaboración y programación de los cursos de capacitación para clientes y empleados de la empresa. Los cursos de capacitación son referentes a las tecnologías que la empresa utiliza en los proyectos.

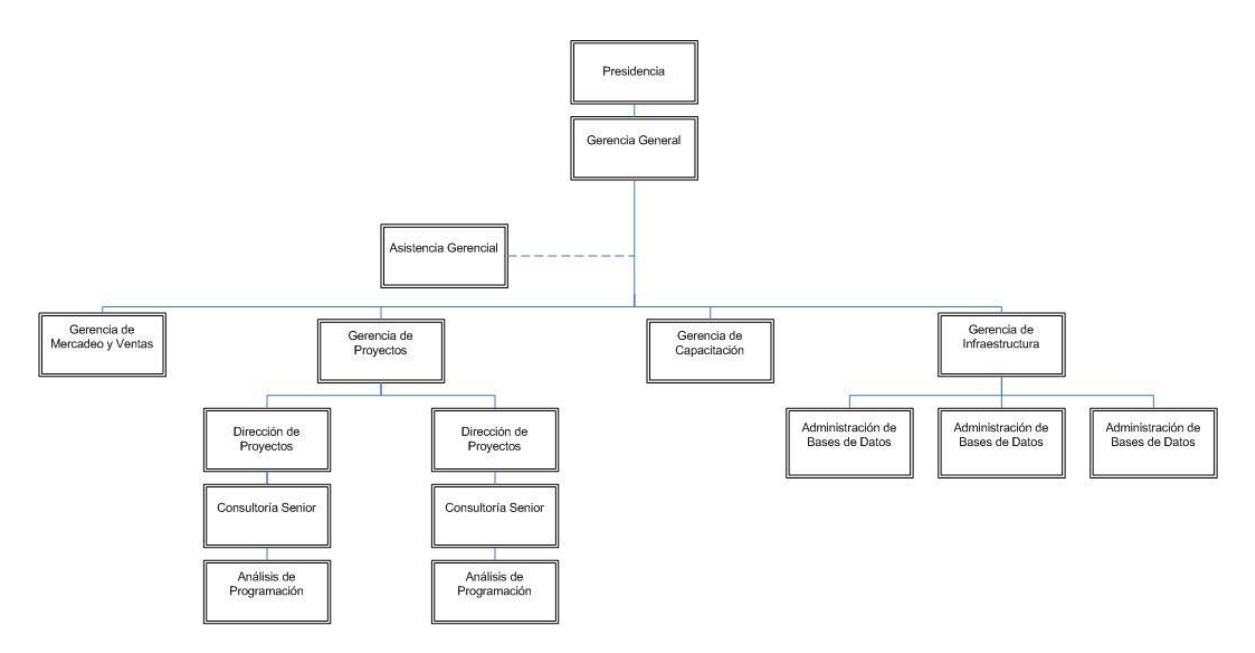

*Figura N°1 Organigrama GBSYS.*

#### **Ubicación del departamento donde se realiza la práctica**

La práctica supervisada se desarrollará en el departamento de gerencia de proyectos. La razón de ser del departamento es el de desarrollo, mantenimiento y consultoría de sistemas de información para el sector público y privado. Este departamento se centra en tecnologías Oracle, Java y Microsoft. Además debido al tópico del proyecto se trabajará directamente con la Asistencia Administrativa, dado que es el usuario final del proyecto a realizar, y es quién establece los requerimientos del software.

### **Antecedentes del proyecto**

La empresa GBSYS actualmente no cuenta con un sistema de control de vacaciones completo, actualmente existe una primera versión en desarrollo, la cual respecto a los alcances iníciales se encuentra completo en 30% estimado, es por ello que dicho sistema no se encuentra actualmente en uso y la información se guarda en archivos de Excel donde es vulnerable a perder datos importantes y mucho menos es de acceso universal. La implementación de este sistema facilitara la administración y el control de las vacaciones así como el acceso a de los empleados a la aplicación, dado que en la versión final es necesario que todos los trabajadores de la empresa puedan interactuar con el sistema, independientemente del área donde se labore; el sistema debe ser desarrollado bajo tecnología web, utilizando I ReportsDesing y Oracle ApplicationDevelopment Framework, para asegurar la accesibilidad a la aplicación.

### *Descripción del problema*

### **Enunciado del problema**

El sistema actual para la administración de las vacaciones no está en uso, debido a que esta completo apenas en un 30% estimado, se deben reformular los alcances para que la aplicación final este a disposición de todos los trabajadores de la empresa, para que puedan consultar. Actualmente se trabaja con un archivo de Excel al que solo tiene acceso una persona, generando más dificultad para realizar un trámite, así como inconsistencia de datos en algunos casos por ejemplo que una persona tenga más o menos días disponibles para vacaciones de los que realmente debería tener.

### **Enunciado de la solución**

Se espera de la solución facilite en términos de agilidad la solicitud, aprobación o cancelación de vacaciones, dado que los usuarios pueden realizar estos tramite accediendo al sistema mediante internet, evitando que tengan que asistir donde el encargado de recurso humano, permitiéndole a este, dedicarse a otros trabajos. Además se espera la consistencia de datos y un mejor control de los mismos para evitar molestias de los usuarios, y gastar tiempo en revisión de documentos para verificar la información que se tiene.

### **Descripción de involucrados (Stakeholders)**

En la tabla N°2 se puede ver la información de los involucrados en el proyecto, así como sus roles y responsabilidades dentro del mismo.

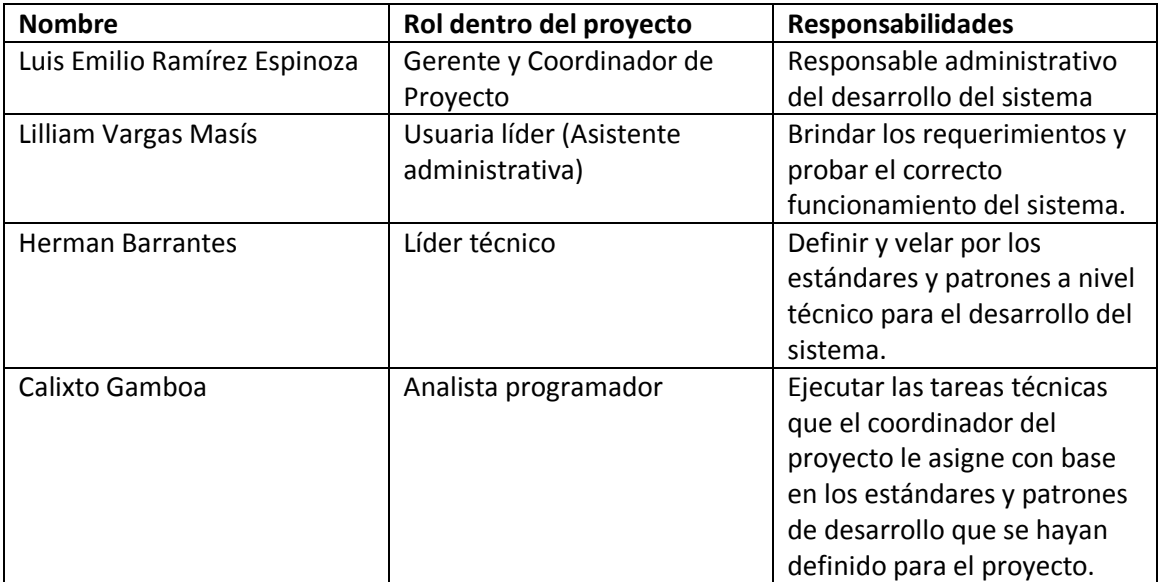

*Tabla N°2 – Descripción de Involucrados*

### **Análisis de necesidades**

Con el proyecto de práctica de especialidad se pretende cubrir la necesidad de la empresa GBSYS de contar con un módulo de vacaciones dentro de su sistema de información, para hacer este proceso más ágil y eficiente. La importancia del sistema radica en el manejo de los datos, ya que actualmente se mantiene un archivo de Excel con todos la información, propenso a que haya perdido o inconsistencia de datos, causando a veces revisiones de hasta más de 4 horas verificando los datos, tiempo que se puede aprovechar en otras actividades productivas propias de la empresa.

La implementación previa de este sistema no se encuentra en uso actualmente debido a que solo está desarrollada en un 30% y presenta errores en su funcionamiento.

Con los requerimientos nuevos se pretende una aplicación web donde todos los empleados de la empresa tengan acceso a dicho sistema, organizados por departamento, donde los usuarios de más bajo nivel solamente podrán solicitar vacaciones, y ver el historial de sus solicitudes. Los usuarios de nivel medio, o jefes de departamento, podrán además de lo anterior, aceptar o denegar las solicitudes de los usuarios que pertenecen a su departamento, por último los usuarios Administradores, tienen acceso completo a todo el sistema, por lo que pueden además de lo anterior, mantener el control de los usuarios, pudiendo editar, en caso que sea necesario, la cantidad de días disponibles de un usuario cualquiera. Con esto se obtiene una organización jerárquica de los usuarios por departamento, permitiendo a los usuarios realizar las funciones que le son permitidas.

Respecto al modulo de solicitud, el usuario puede solicitar vacaciones, y puede cancelar las vacaciones solicitadas en caso que sea necesario. Para realizar una solicitud la cantidad de días a tomar debe ser mayor que 0.5 días, dado que se puede solicitar medio día, el usuario selecciona las fecha inicial y final, y debe indicar la cantidad de días que desea tomar, e indicar un breve detalle para la solicitud. El usuario solamente puede cancelar solicitudes que estén pendientes de aprobación o hayan sido aprobadas, y que la fecha inicial sea menor o igual a la fecha actual.

En cuanto a los reportes se debe mostrar un historial de solicitudes a los usuarios, donde se indique las fechas y la cantidad de días que solicitaron.

### **Perspectivas, supuestos y dependencias**

Supuesto que la implementación previa está desarrollada en un 30%, y disponible para trabajar sobre ella. Ya existe un estudio de requerimientos básicos que tendrán que ser evaluados para tomar en cuenta las nuevas necesidades. A nivel de bases de datos ya existe un esquema donde se encuentran las tablas y procedimientos que han sido creados y pueden ser reutilizados o bien modificados según las necesidades. Existe, además un previo diseño de interfaz para el módulo Solicitud de vacaciones que servirá de guía para desarrollar la interfaz de los demás módulos.

#### **Requerimientos no funcionales**

El acceso a la aplicación será solamente interno para los empleados de la empresa, por lo tanto el sistema se debe montar sobre los servidores de la empresa a manera interna.

# **Características generales**

El proyecto se desarrolla en web, utilizando el framework de desarrollo para Oracle, Application Development Framework. En la generación de reportes se utilizará iReportsDesigner y la base de datos Oracle para almacenar y consultar la información.

# *Análisis de riesgos*

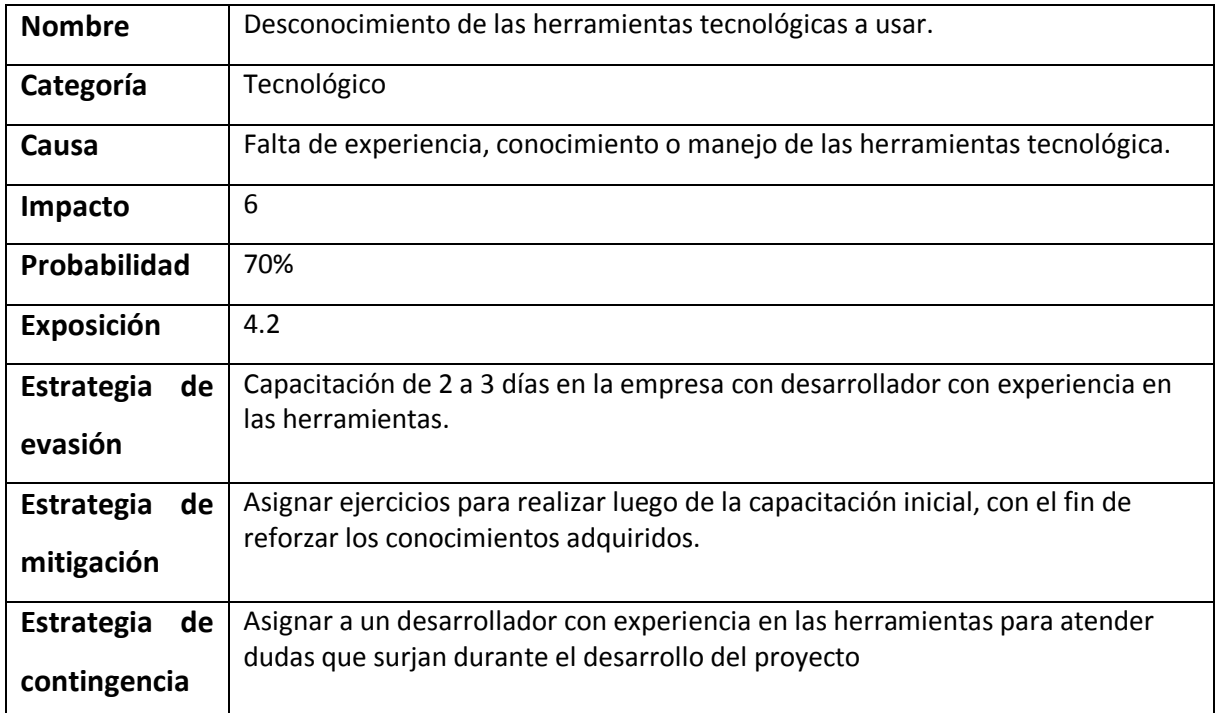

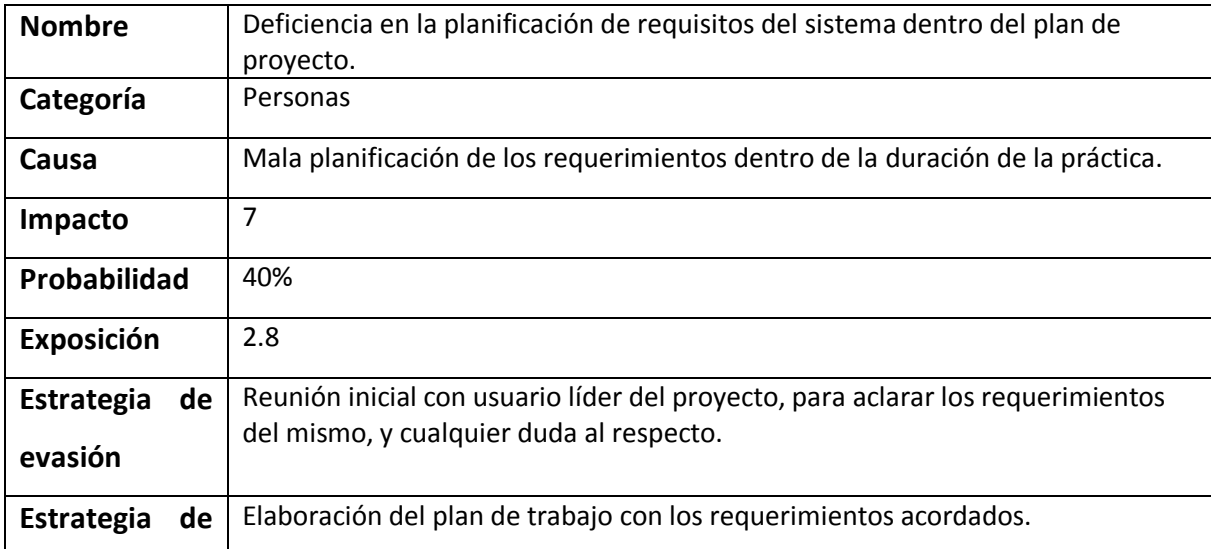

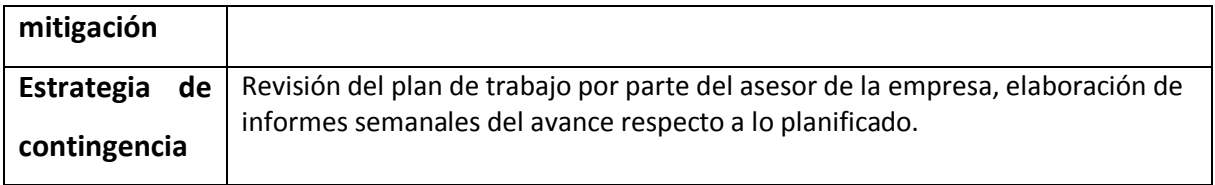

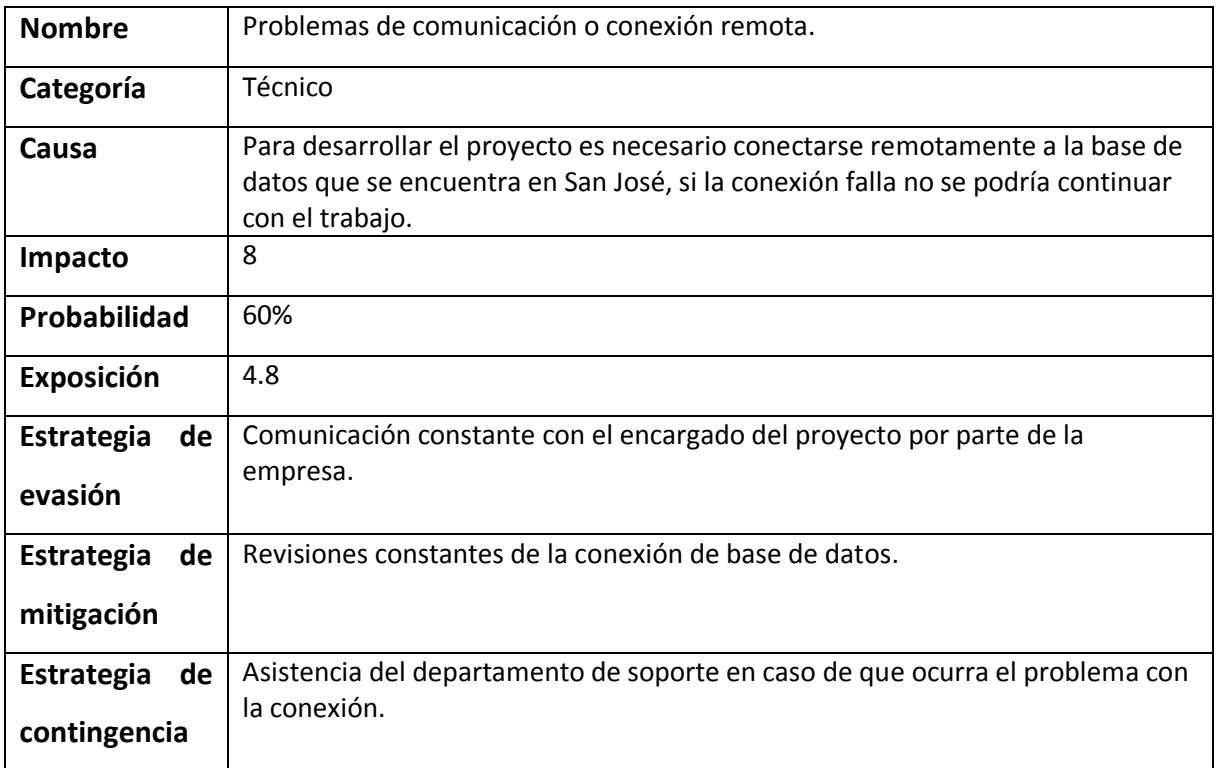

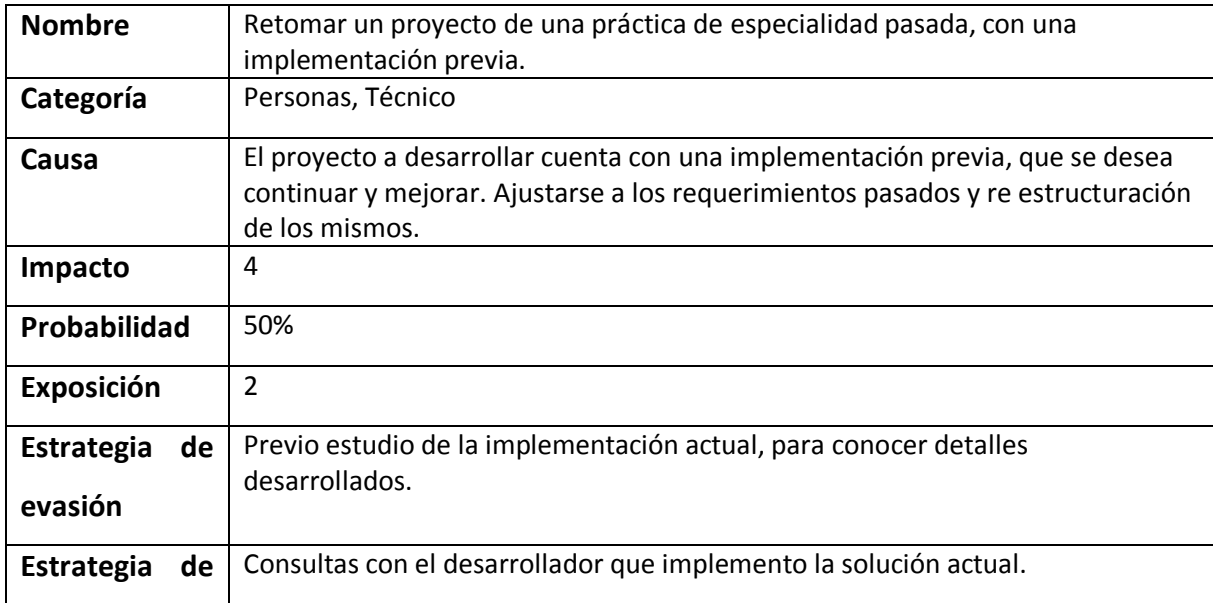

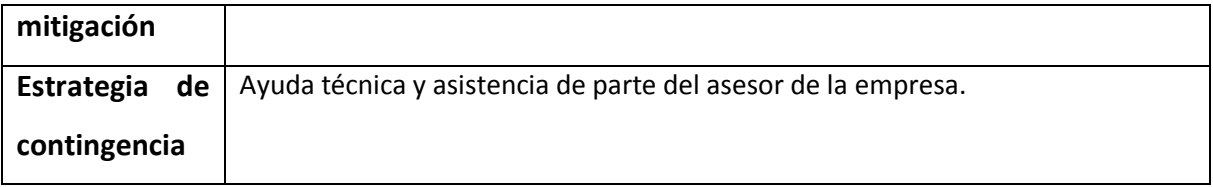

# *Objetivos y alcances del sistema*

### **Objetivo General**

 Desarrollar un sistema de información para el control de vacaciones que pueda ser utilizado por todas las áreas de la empresa.

### **Objetivos específicos**

- Diseñar los módulos Solicitud de vacaciones, Cálculo y procesos de vacaciones y Reportes del sistema.
- Desarrollar los módulos Solicitud de vacaciones, Calculo y procesos de vacaciones y Reportes del sistema.
- Realizar pruebas de calidad al sistema desarrollado.
- Documentar a nivel de usuario y técnico la funcionalidad del sistema que se desarrolle.
- Brindar capacitación al usuario final del sistema en la funcionalidad desarrollada.

# *Modelo de diseño*

### **Arquitectura conceptual de la solución**

El proyecto Sistema de control de vacaciones esta implementado en el framework de desarrollo de Oracle, Application Framework Development (ADF)que se basa en patrones de diseño ofreciendo un enfoque visual y declarativo para el desarrollo de aplicaciones Java. Oracle ADF está basado en la arquitectura MVC (Modelo – Vista – Controlador).

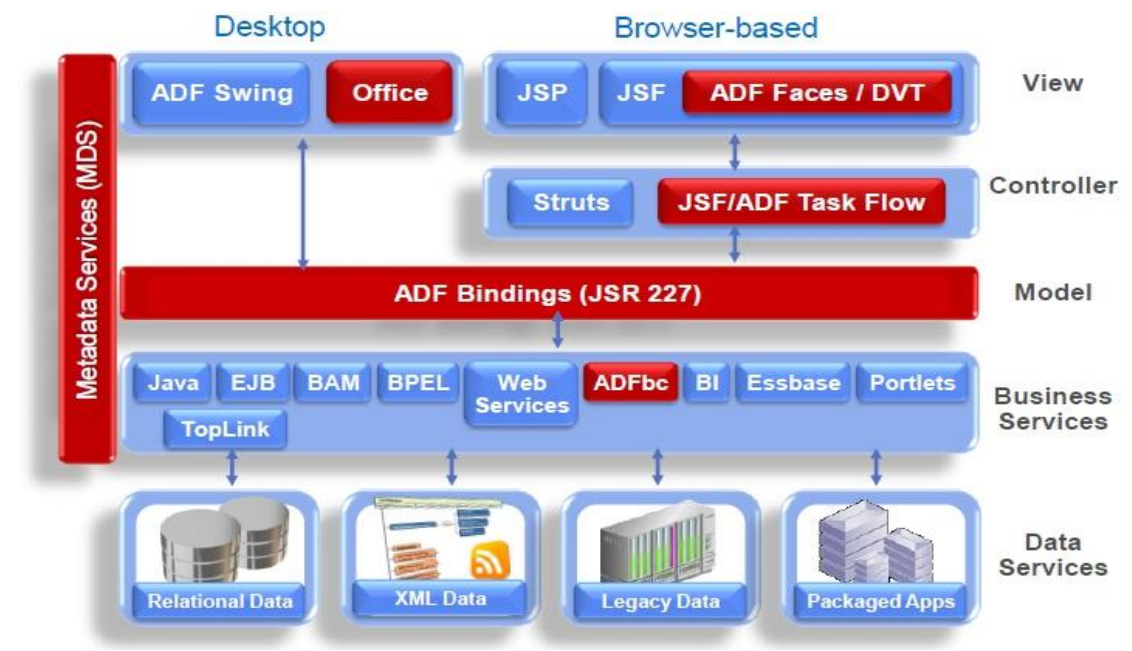

*Figura N°2 Diagrama de una arquitectura Oracle ADF.*

Como se menciona anteriormente ADF utiliza la arquitectura MVC, por lo que el sistema se encuentra separado en dichas capas.

#### **Modelo**

En la capa de Modelo de la aplicación se encuentra el acceso a los datos, por medio de ADF Business Components, que permite crear Entity Objects y View Objects para el acceso y la manipulación de la información contenida en la base de datos. Los entity objects son componentes de negocio creados a partir de una tabla en la base de datos, de este modo cada tabla de la base de datos tendrá asociado un Entity Object proporcionando una representación orientada a los datos contenidos en la misma, permitiendo la manipulación de los datos para formular reglas de negocio, validaciones, o bien crear un subconjunto de atributos a partir de varias columnas de la tabla.

Por otro lado un View Object permite recuperar los datos desde un data source para exponerlos ante el cliente, por lo que los view objects deben consumir al menos un entity object para obtener los datos a partir de este, formulando consultas sql para leer la información desde la base de datos, la cual será vital en el sistema en desarrollo. Con este el desarrollador se beneficia debido a que únicamente debe preocuparse por indicar que tablas quiere asociar al respectivo entity object, y luego puede crear las vistas que desee y aprovechar la facilidad y el orden que le brindan los entity object para el acceso a los datos.

#### **Vista – Controlador**

En la capa de controlador, se utilizan Task Flow o flujos de tarea, que será una representación del flujo del usuario dentro del sistema, dentro de estos flujos se encuentran las vistas JSP que como conjunto serán presentadas a los usuarios, así como las acciones que van enlazando a una con otra.

Además de los Task Flow, como controlador se utilizan Java Beans, donde se encontraran los métodos necesarios para la lógica y funcionamiento del sistema ya que son los encargados de conectar con la capa de presentación.

En este caso tenemos un Bean para cada página que creamos, por esta razón cada uno de estos tendrá los elementos de interfaz que se encuentran en las archivos.jsp, para poder capturar y/o enviar las acciones a la capa de presentación, para cada atributo se crean los métodos get y set, para obtener y actualizar los valores de estos, además se crean los métodos que permiten acceder a los View Objects para solicitar o modificar la información de la base de datos.

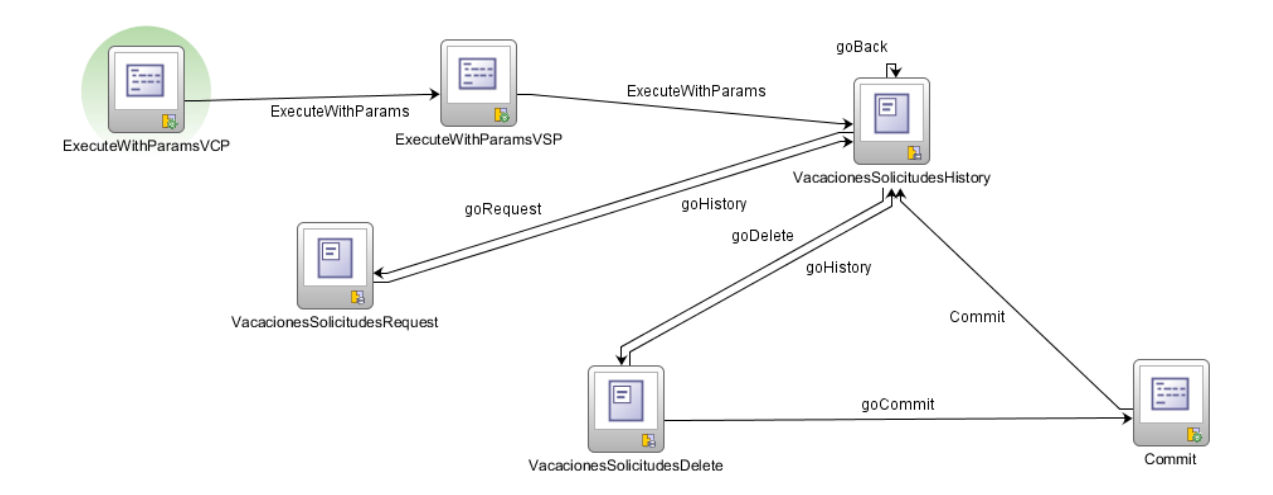

*Figura N° 3 Ejemplo de Task Flow – Sistema de vacaciones GBSYS.*

Para la capa de presentación tenemos los archivos .jspx donde se encuentran los elementos de interfaz, y archivos "auxiliares" .jsff que son fragmentos de página que luego, en forma conjunta forman un archivo .jspx. Estos fragmentos se comunican con la capa lógica por medio de bindings donde se asigna el Bean respectivo a cada fragmento.

Para el diseño de la interfaz se ha creado un tema que se hereda a cada archivo creado de modo que facilita el proceso de creación de estos archivos.

#### **Modelo de subsistemas**

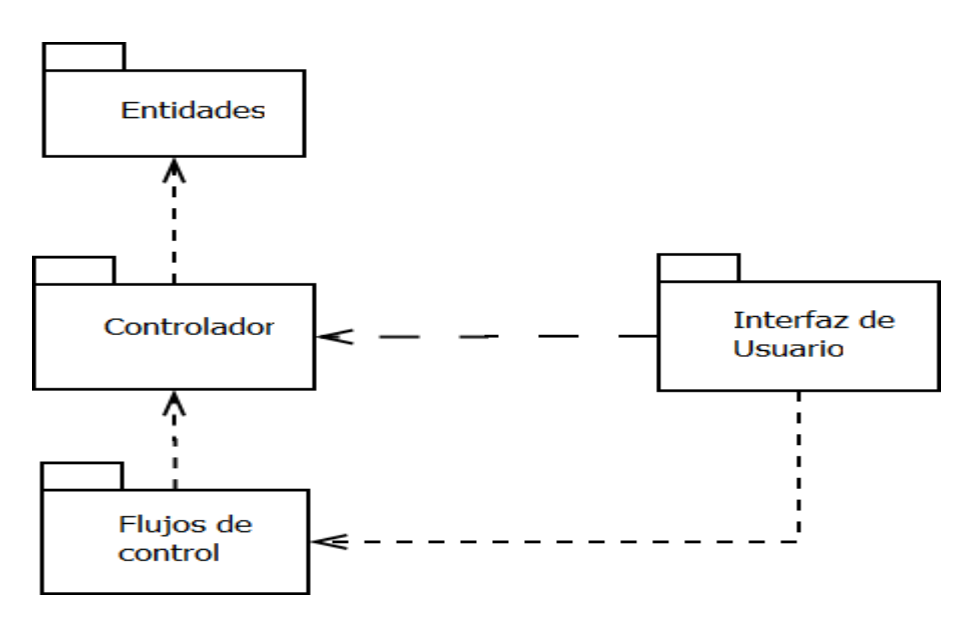

*Figura N° 4 Modelo de subsistemas.*

#### **Entidades**

Son objetos que se encuentran dentro de la capa de modelo del sistema, los objetos implementados son Entity Objects y View Objects, ambos son utilizados para consultar y manipular la información contenida en la base de datos. Los Entity Objets se relacionan cada uno con una tabla específica de la base de datos de manera que puede recuperar y modificar datos exclusivamente de esa tabla, por otro lado los View Objects se relacionan con objetos de entidad para consultar los datos que están contenidos en estos y poder pasarlos a la capa de vistacontrolador para ser mostrados en interfaz.

#### **Controlador**

Como controlador se utilizan Java Beans, que son clases de java (archivos .java) que se encargan de interactuar con la interfaz y con los objetos de vistas, ya sea para consultar los datos, o para enviar datos para ser mostrados. Para cada página de la interfaz de usuario es necesario crear un vean especifico que le será asignado ya que en estos beans se encuentran los diferentes métodos que son necesarios para interactuar con la interfaz.

#### **Flujos de control**

Los flujos de control, flujos de página o bien flujos de tareas son archivos con formato .xml y son encargados de marcar el control del flujo del usuario dentro del sistema, conectan y organizan en la capa de presentación y los diferentes componentes de la misma. Dentro de un flujo de tareas se pueden encontrar gran cantidad de vistas así como las llamadas a los métodos para pasar de una vista a otra.

#### **Interfaz de usuario**

Archivos .jspx y jsff que forman la capa de presentación. La funcionalidad de los archivos .jsff es servir como fragmentos de página, un fragmento de página tiene las mismas características de una página a diferencia que por sí solo no puede ser presentado en la capa de interfaz por lo que necesita asociarse a una página, de modo que una página pueda estar conformada por varios fragmentos, por ejemplo en una página (.jspx) donde se muestra una estructura de pestañas (tabs) el contenido de cada pestaña puede estar conformado por un fragmento de página (.jsff) de esta manera teniendo mejor control sobre las acciones del usuario sobre la capa de presentación.

#### **Interfaces de usuario**

Para la elaboración de la capa de presentación o interfaces de usuario, se utiliza la tecnología JSP apoyada en JSFF.

Los archivos .jsff representan fragmentos de página que se elaboran para luego formar una página .jspx con diferentes fragmentos, que se manejaran por aparte, de este modo el archivo .jspx funcionará como un contenedor de los fragmentos de página diseñados.

Para la elaboración de la interfaz se creó un tema principal y cada página creada hereda de este tema, evitando la elaboración continúa y repetitiva de los mismos productos, así solamente se deben agregar los elementos de interfaz deseados, para cada una de las páginas deseadas.

| <b>Solicitar</b>                                         | Administrar                 | <b>Historial</b><br><b>Control</b>                                 |        |                                                                                                    |                      |  |
|----------------------------------------------------------|-----------------------------|--------------------------------------------------------------------|--------|----------------------------------------------------------------------------------------------------|----------------------|--|
| View -                                                   |                             | Editar                                                             |        |                                                                                                    | 國<br><b>B</b> Detach |  |
|                                                          |                             |                                                                    |        | haContratacion B                                                                                                    |                      |  |
| #{Nombre.label}                                          | #{Primerapellido.<br>label} | $\# \{ \ldots , \ldots , \ldots \}$<br>Segundoapellido.<br>(label) | label} | $\begin{array}{l} \#\{ \dots \\ \text{CantidadDisponible.} \end{array} \begin{array}{l} \#\{ \dots \\ \text{FechaContraction.} \end{array}$<br>label}                                                                           |                      |  |
| $\ket{\#}$ Nombre}<br>$\#\{\text{Nonbre}\}$<br>#{Nombre} |                             |                                                                    |        | #{Primerapellido} #{Segundoapellido #{CantidadDisponil #{FechaContrataci<br>#{Primerapellido} #{Segundoapellido #{CantidadDisponil #{FechaContrataci<br>#{Primerapellido} #{Segundoapellido #{CantidadDisponil#{FechaContrataci |                      |  |

*Figura N°5 Presentación del sistema de control de vacaciones GBSYS – versión en desarrollo.*

En la imagen anterior se presenta la pantalla inicial del sistema, es un archivo .jspx, y cada pestaña (Solicitar, Administrar, Control e Historial) está conformada por elementos denominados regiones que en sí son los fragmentos de página (archivos .jsff) que se asocian a las páginas creadas para la funcionalidad indicada. Como se aprecia en la imagen anterior en cada pestaña se llevan a cabo las diferentes acciones que pueden realizar los usuarios.

En la pestaña Solicitar, se pueden observar las solicitudes donde la fecha inicial no es menor o igual que la fecha del sistema, de este modo el usuario puede ver las solicitudes que aún tiene pendientes, ya sea por autorización o por cumplir. De igual forma el usuario puede, mediante los botones Solicitar y Borrar, realizar nuevas solicitudes o cancelar las solicitudes que se encuentran pendientes.

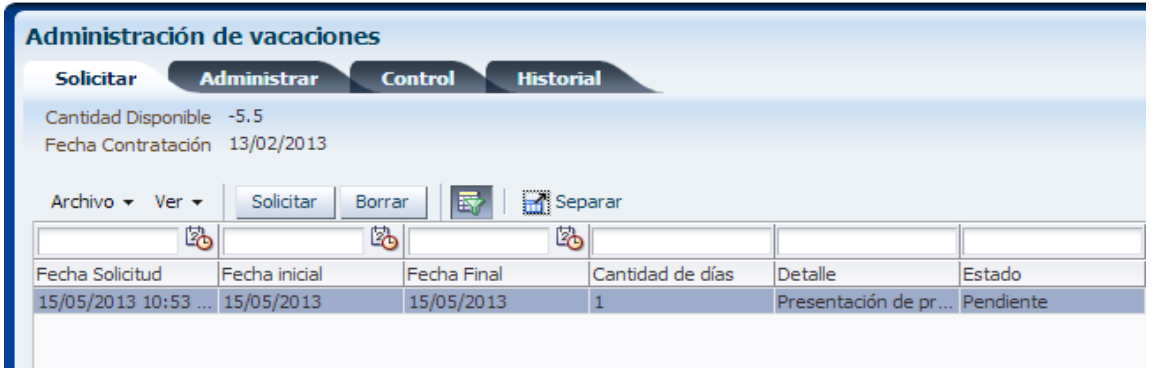

*Figura N°6 Pestaña Solicitar – Sistema de control de vacaciones GBSYS.* 

La pestaña Administrar solamente será mostrada a usuarios jefes de departamento y administradores, así como a la pestaña Control únicamente tendrá acceso los usuarios con permisos de administrador, dado que en estas pestañas se puede acceder a la información de las personas que se encuentren en el sistema. En estas pestañas se pueden aprobar y rechazar solicitudes, como vemos en la imagen siguiente, y editar la cantidad de días que una persona tiene disponibles para vacacionar (Control).

| <b>Solicitar</b> | <b>Administrar</b>                 | <b>Historial</b><br><b>Control</b> |                              |               |   |             |   |                  |                   |           |                     |  |
|------------------|------------------------------------|------------------------------------|------------------------------|---------------|---|-------------|---|------------------|-------------------|-----------|---------------------|--|
| Ver $\star$      | 辰<br>Separar<br>Denegar<br>Aprobar |                                    |                              |               |   |             |   |                  |                   |           |                     |  |
|                  |                                    |                                    |                              | 陷             | 坠 |             | 陷 |                  |                   |           |                     |  |
| Nombre           | Primer apellido                    | Segundo apellido                   | Fecha Solicitud              | Fecha inicial |   | Fecha Final |   | Cantidad de días | Detalle           | Estado    | Cantidad Disponible |  |
| <b>Braulio</b>   | Rodriguez                          | Alvarado                           | 12/01/2011 02:53             | 13/01/2011    |   | 13/01/2011  |   |                  | Tope de Palmares  | Pendiente | 17                  |  |
| José Antonio     | León                               | Arrovo                             | 24/01/2011 03:14  26/01/2011 |               |   | 27/01/2011  |   |                  | Asunto Personales | Pendiente | 17                  |  |
| Herman           | Barrantes                          | Víquez                             | 26/07/2011 11:33  26/07/2011 |               |   | 26/07/2011  |   |                  | Viaje a la plava  | Pendiente | 17                  |  |
| Herman           | <b>Barrantes</b>                   | Víquez                             | 15/03/2013 02:42  25/03/2013 |               |   | 27/03/2013  |   |                  | Semana Santa      | Pendiente | 17                  |  |
| UPrueba          | Permisos                           | Dep                                | 10/04/2013 08:31  10/04/2013 |               |   | 10/04/2013  |   |                  | prueba fecha      | Pendiente | -3                  |  |
| UPrueba          | Permisos                           | Dep                                | 10/04/2013 09:27  10/04/2013 |               |   | 10/04/2013  |   |                  | prueba 22222      | Pendiente | -3                  |  |

*Figura N°7 Pestaña Administrar – Sistema de control de vacaciones GBSYS.*

| Administración de vacaciones |                       |                                    |                     |                    |
|------------------------------|-----------------------|------------------------------------|---------------------|--------------------|
| <b>Solicitar</b>             | <b>Administrar</b>    | <b>Control</b><br><b>Historial</b> |                     |                    |
| Editar<br>Ver $\star$        | 厨<br><b>R</b> Separar |                                    |                     |                    |
|                              |                       |                                    |                     | 咯                  |
| Nombre                       | Primer apellido       | Segundo apellido                   | Cantidad Disponible | Fecha Contratación |
| Herman                       | <b>Barrantes</b>      | Víquez                             | 17                  | 01/12/2010         |
| Roy                          | Zúñiga                | Rodríguez                          | 17                  | 01/12/2010         |
| Fernando                     | Madrigal              | Hidalgo                            | 17                  | 01/12/2010         |
| José Antonio                 | León                  | Arrovo                             | 17                  | 01/12/2010         |

*Figura N°8 Pestaña Control – Sistema de control de vacaciones GBSYS.*

Por último la pestaña Historial, va a mostrar al usuario el historial de solicitudes que haya realizado hasta la fecha actual, mostrando la información de cada una de estas solicitudes.

| Administración de vacaciones<br><b>Solicitar</b><br>Archivo + Ver + | <b>Administrar</b><br>Separar<br>厨 | <b>Control</b><br><b>Historial</b> |                 |   |               |             |   |                  |         |              |
|---------------------------------------------------------------------|------------------------------------|------------------------------------|-----------------|---|---------------|-------------|---|------------------|---------|--------------|
|                                                                     |                                    |                                    |                 | 陷 | あ             |             | 陷 |                  |         |              |
| Nombre                                                              | Primer apellido                    | Segundo apellido                   | Fecha Solicitud |   | Fecha inicial | Fecha Final |   | Cantidad de días | Detalle | NombreEstado |
| No data to display.                                                 |                                    |                                    |                 |   |               |             |   |                  |         |              |

*Figura N°9 Pestaña Control – Sistema de control de vacaciones GBSYS.*

### **Componentes y servicios**

#### **Java Server Pages**

Es una tecnología que permite desarrollar páginas web con un contenido dinámico. Los documentos .jsp son escritos generalmente en formato HTML o XML, dentro de esta tecnología son muy utilizadas las etiquetas, permitiendo una mejor reestructuración del código.

#### **Oracle WebLogic**

WebLogic es un servidor de aplicaciones y servidor web HTTP para Java EE, además tiene compatibilidad con aplicaciones creadas en .NET. Oracle WebLogic incluye y soporta la totalidad de características para desarrollo, implementación y tiempo de alta además del soporte de Oracle Forms, Oracle Reports, Oracle Business Rules.

#### **Base de Datos ORACLE**

Oracle es un sistema gestor de base de datos objeto – relacional, desarrollado por Oracle Corporation.

De este sistema gestor de base de datos, se destaca el soporte en transacciones, la estabilidad y escalabilidad, además del soporte, con gran dominio en el mercado empresarial alrededor del mundo.

#### **Diseño de bases de datos**

El diseño de la base de datos se presenta en la siguiente imagen.

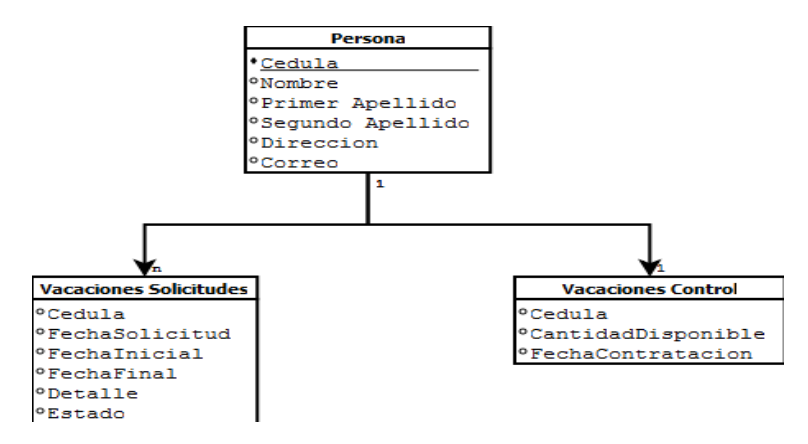

#### *Figura N°10 Diagrama base de datos – Sistema de control de vacaciones GBSYS.*

En la tabla Vacaciones\_Solicitudes se almacena la información de cada una de las solicitudes que realice el usuario, por otro lado la tabla Vacaciones\_Control se utiliza para almacenar la cantidad de días disponibles que tiene un usuario para solicitar de vacaciones, así como la fecha en fue contratado.

#### *Conclusiones y comentarios*

El proyecto, Implementación del sistema de control de vacaciones, correspondiente a la práctica de especialidad, se logró completar en un casi en totalidad, quedando pendiente el envío de correos cuando sea realizada, aceptada o bien, rechazada una solicitud de vacaciones. El sistema es capaz de crear solicitudes de vacaciones y cancelarlas si el usuario así lo desea, presentar a los jefes de departamentos y administradores las solicitudes que están pendientes de revisión, muestra un historial de solicitudes para cada usuario, y además el nivel de organización y seguridad para el ingreso, consulta y modificado de datos esta implementado en su totalidad, permitiendo a los usuarios de más bajo nivel ver solamente la información personal.

La experiencia de trabajo remoto, ya que se necesitaba conectarse a una base de datos ubicada en Curridabat por medio de VPN, provoco algunos problemas de conexión durante algunas semanas, retrasando el desarrollo del proyecto, y quedando algunas tareas pendientes hasta el final del periodo de práctica.

Como punto más importante las experiencias adquiridas durante el proceso de práctica son muy importantes, no solo por que se conocieron nuevas tecnologías con de las cuales no se tenía conocimiento alguno, además del trabajo con frameworks de desarrollo que facilitan en gran medida la implementación de diferentes proyectos. El trabajo en equipo y las diferentes herramientas para la comunicación, control y modelado del proyecto, como lo son la metodología Scrum, tener la experiencia de aplicarla en un ambiente laboral es muy importante, así como tener claro los roles y las funciones de cada uno, y aplicaciones como Agilefant que benefician la organización y el avance al momento de desarrollar proyectos bajo esta metodología. Además de esto la experiencia en el uso de Subversion, para manejar versiones del proyecto que sin duda alguna es una herramienta muy útil.

En resumen, la experiencia obtenida abarca un gran espacio, no solo como profesional sino también como persona, permitiendo un desarrollo integro que permite desenvolverse mejor en un ambiente laboral.